# Actualizaciones

#### Antonio Yáñez Izquierdo

Octubre 2011

Antonio Yáñez Izquierdo () [Actualizaciones](#page-9-0) Controllet extensive Controllet extendio Octubre 2011 1 / 10

<span id="page-0-0"></span>イロト イ母 トイミト イミト ニヨー りんぴ

# Actualizaciones

#### [Actualizaciones](#page-2-0)

[Necesidad de realizar actualizaciones](#page-3-0)

#### Procedimeintos de actualización

Actualización del sistema y de las aplicaciones Actualización de los complementos: extensiones y temas Actualización de los plugins

#### [Actividades](#page-9-0)

K ロ ▶ K 個 ▶ K 로 ▶ K 로 ▶ 『로 』 ◇ Q Q @

#### [Actualizaciones](#page-2-0)

### Actualizaciones

Actualizar es sustituir un software por una versión más reciente

- $\triangleright$  corrigiendo algunos errores o fallos
- $\blacktriangleright$  añadiendo o mejorando funcionalidades

 $\triangleright$  Dado que no tenemos privilegios de administrador en nuestro sistema

- $\triangleright$  No podemos actualizar el sistema
- $\triangleright$  No podemos actualizar las aplicaciones del sistema
- ▶ Podemos actualizar los complementos de nuestro navegador
- $\triangleright$  Podemos instalar versiones mas recientes de los plugins (solo para nosotros)
- $\triangleright$  Aunque no podemos instalar globalmente nuevas versiones de los navegadores, es posible que podamos instalar una versión mas reciente del navegador (u otro programa) sólo para nuestro usuario

<span id="page-2-0"></span>**KOD KARD KED KED E VAN** 

[Necesidad de realizar actualizaciones](#page-3-0)

# Necesidad de realizar actualizaciones

- $\triangleright$  En principio, si nuestras aplicaciones funcionan correctamente y no necesitamos las funcionalidades de las nuevas versiones, la actualización no es imprescindible
- $\blacktriangleright$  Hay actualizaciones que afectan a la seguridad de nuestro sistema: estas deben instalarse siempre
- <span id="page-3-0"></span> $\triangleright$  En el navegador debemos intentar mantener los plugins actualizados
	- $\rightarrow$  plugins desfasados pueden hacer que la navegación sea más lenta y que algunos archivos no se muestren correctamente, así como producir un comportamiento inestable en nuestro navegador
	- plugins desfasados hacen que nuestro navegador sea más vulnerable a ataques de virus, malware ...

#### Actualización del sistema y de las aplicaciones

- $\triangleright$  La actualización del sistema y de las aplicaciones se hace a través del sistema de gestion de paquetes de nuestra distribución
	- $\triangleright$  Necesitariamos ser administradores para realizarla
- <span id="page-4-0"></span> $\triangleright$  En algunos casos podemos descargar versiones nuevas de programas para ejecutar desde nuestra carpeta de usuarios
	- $\triangleright$  En esos casos, ejecutamos el programa directamente desde la carpeta donde lo hebos colocado (tras descomprimirlo si es necesario). El programa así instalado no aparece en los menúes del sistema

### Actualización de los complementos

- $\triangleright$  Las actualizaciones de los complementos (a excepción de los plugins) las gestiona el navegador
- ► En ''editar->preferencias->opciones avanzadas'' podemos marcar la casilla para que atualice automáticamente los complementos
- $\blacktriangleright$  También pueden actualizarse en cada momento
	- ► En ''editar->preferencias->general'' y tras el botón gestionar complementos podemos pulsar buscar actualizaciones
- <span id="page-5-0"></span> $\triangleright$  En las figuras siguientes vemos las pantallas correspondientes

#### Configuración actualizaciones de complementos

<span id="page-6-0"></span>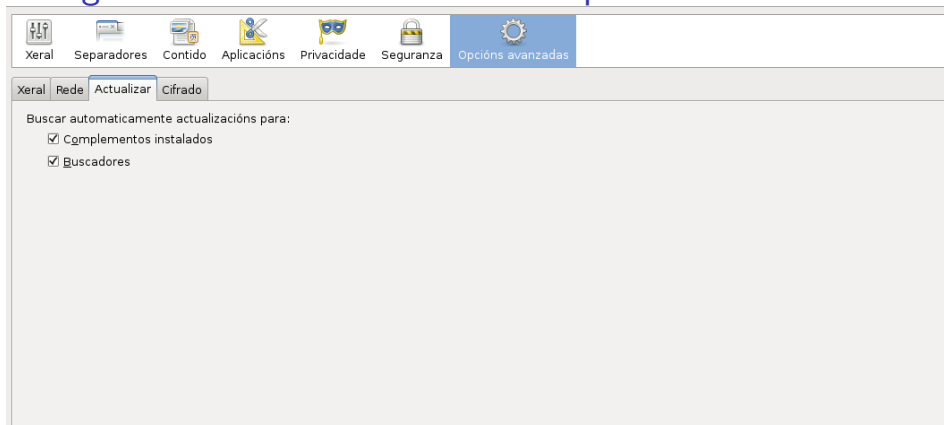

# Buscar Actualizaciones complementos

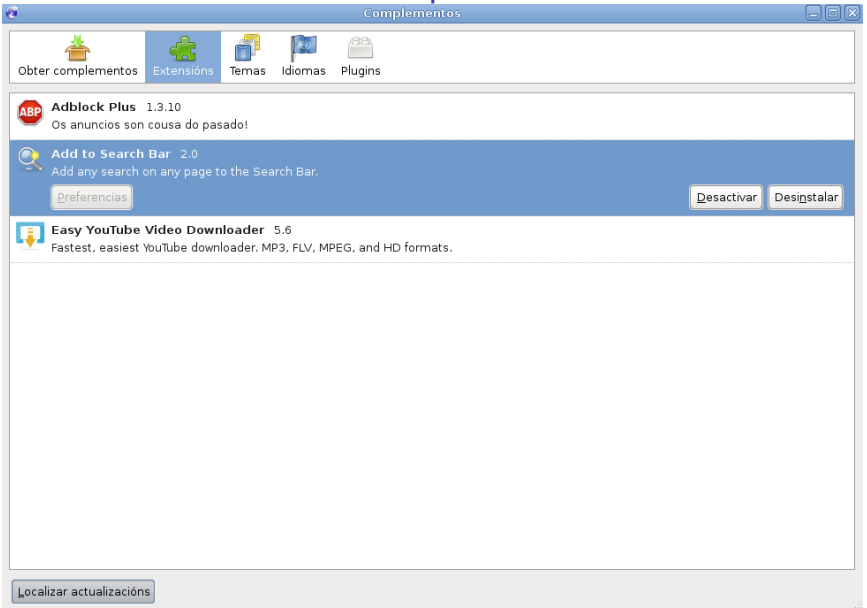

Antonio Yáñez Izquierdo () [Actualizaciones](#page-0-0) Control de Catualizaciones Control de Catualizaciones Octubre 2011 8 / 10

<span id="page-7-0"></span> $QQ$ 

#### Actualización de los plugins

- $\triangleright$  Las actualizaciones de los plugins NO las gestiona el navegador
- <span id="page-8-0"></span> $\triangleright$  Para actualizar un *plugin* podemos proceder de alguna de las siguientes maneras
	- $\triangleright$  Si somos administradores del sistema, actualizarlo globalmente (p.e. con el sistema de gestión de paquetes de software)
	- $\triangleright$  Si no somos administradores del sistema instalando para nuestro usuario una versión mas reciente del plugin

#### <span id="page-9-0"></span>[Actividades](#page-9-0)

# **Actividades**

- $\triangleright$  Comprobar la configuración de las actualizaciones de los complementos y deshabilitar las actualizaciones automáticas
- $\triangleright$  Buscar si hay disponible alguna actualización para las extensiones o los temas
- Ir a la página de *firefox*, www.firefox.com, bajarse la última versión del firefox, descomprimir el archivo y probar a ejecutarlo
- Ir a la página de Adobe, www.adobe.com, obtener la última versión del plugin de flash e instalarlo para nuesto usuario